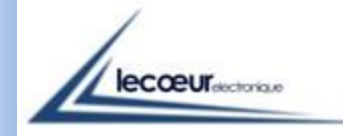

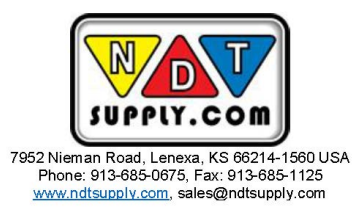

### *U L T R A S O N I C D E V I C E US-ANDROID*

*On ANDROID systems* 

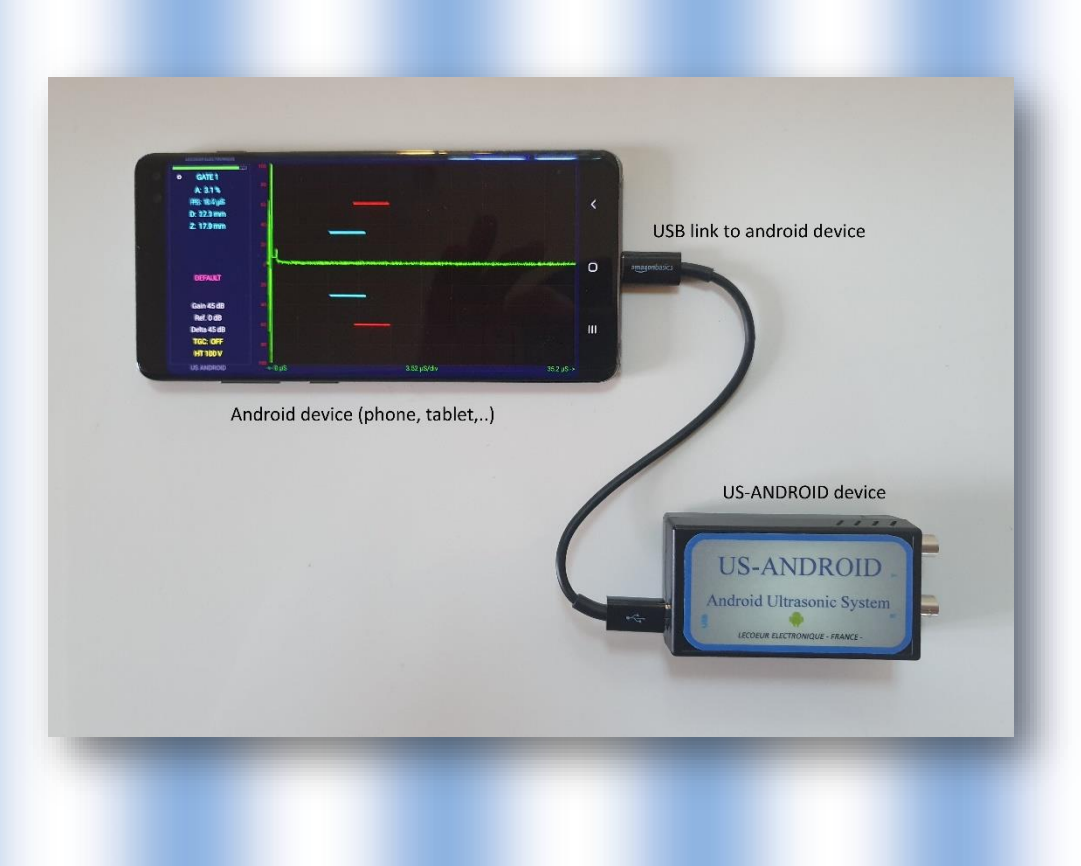

*The US-Smart allows an ultrasonic control using the USB between the couple probe / US Android and your tablet or smartphone.* 

*This device can also allows to realize various kinds of inspections such as welds, rails inspections, composite materials…* 

#### *General Description*

*This ultrasonic device is powered supply via USB . His main quality is its small size and its 'ready to use' concept. The US-ANDROID has been created to simplify the NDT controls. The transmitter can generate pulses with a voltage level and a width programmed by the user. A low noise preamplifier combined to a VGA gives a gain range between 0 and 80 dB, a DAC curve is also available. A 12 bits analog digital converter with a sampling frequency of 80 MHz is used to digitize ultrasound signals.* 

*The device has 2 working modes : Transmission or Reflection.* 

#### *Features*

#### *USB*

*Android System Ultralow noise preamplifier : 0.74 nV / √Hz -6dB bandwidth : 540 KHz to 18MHz High voltage transmitting pulses 50 Ω load drive Digitizer 12 bits at 80 MSPS Programmable gain : 0 to 80 dB DAC curve* 

#### *Software*

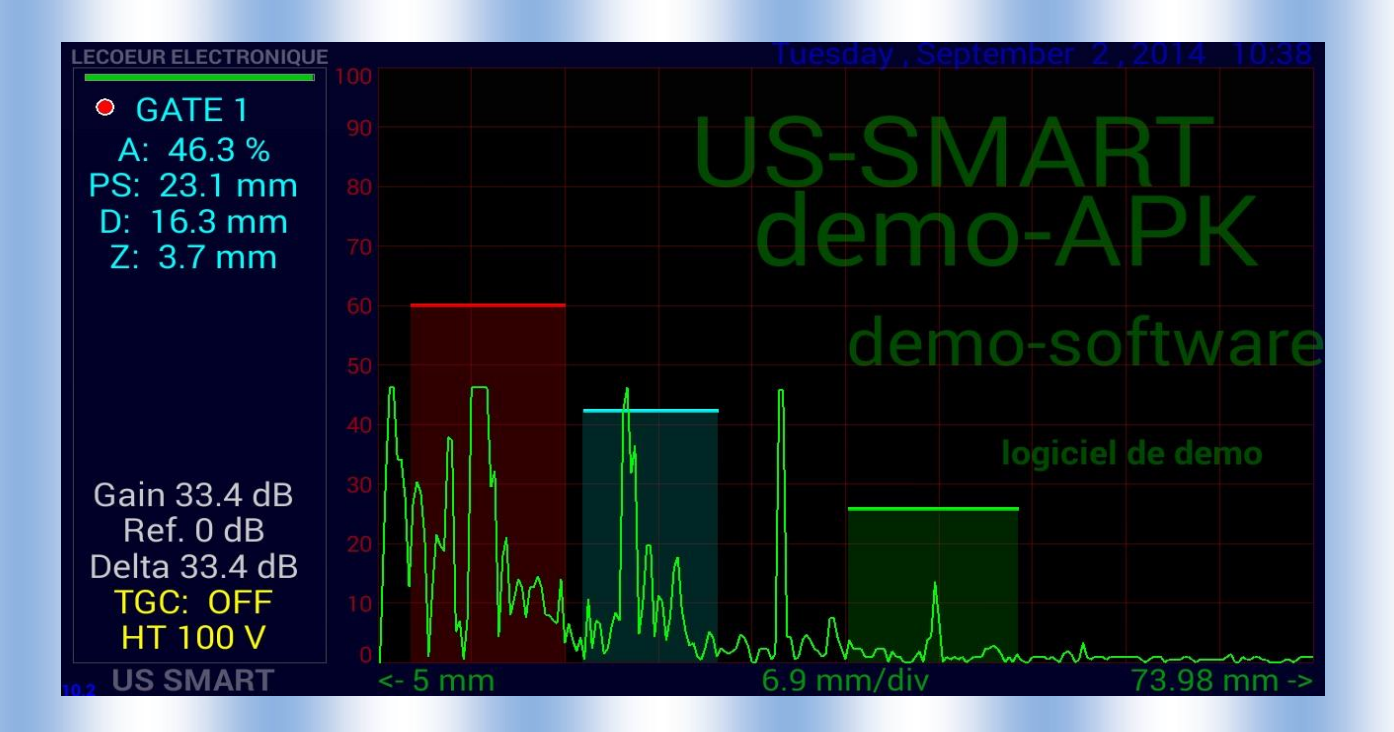

*To get menu slide your finger from the left to the right On the top of the screen or on the left-bottom part.* 

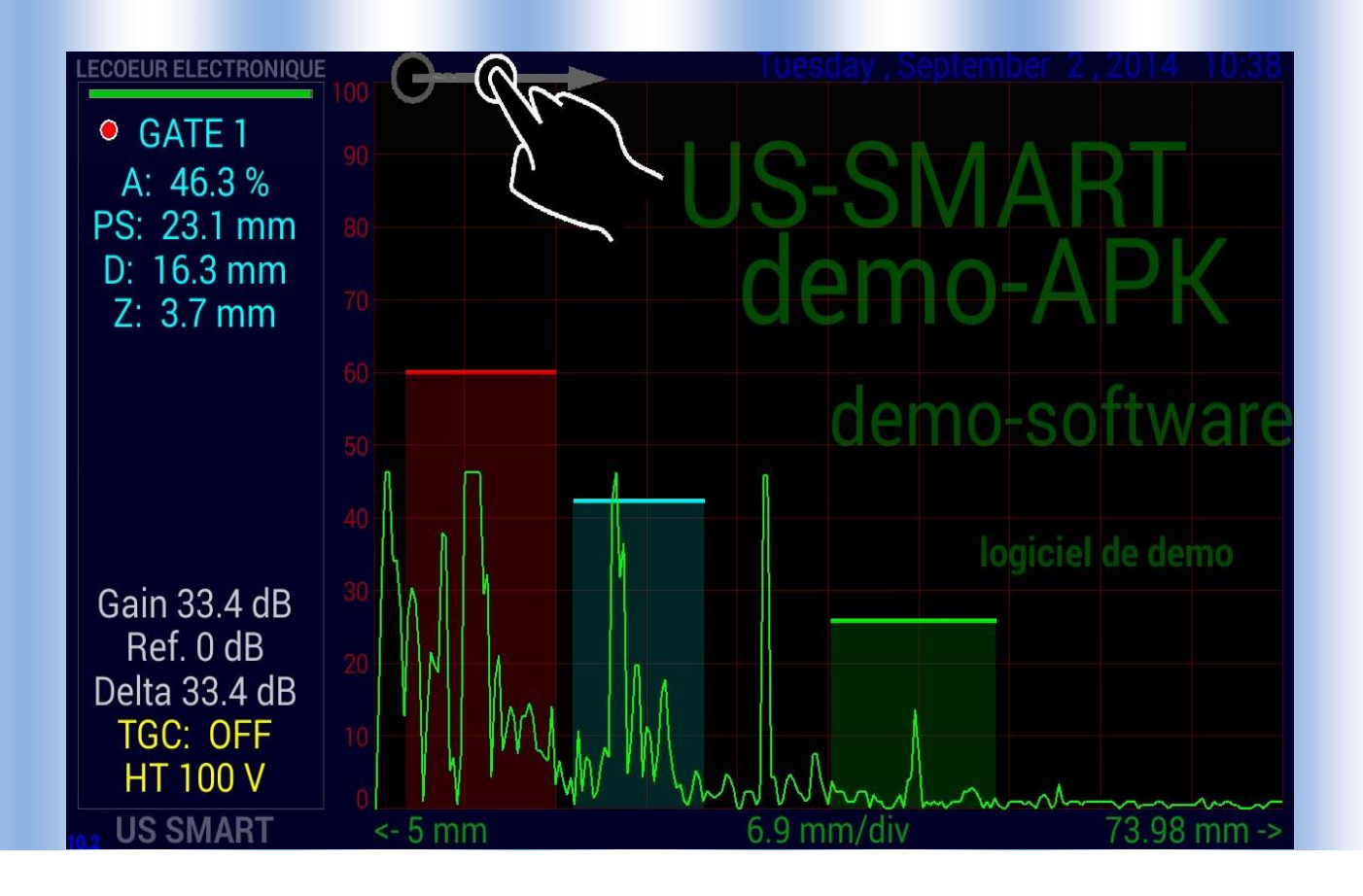

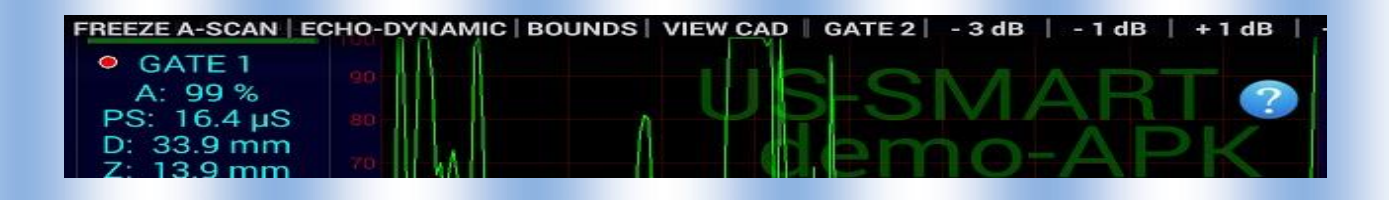

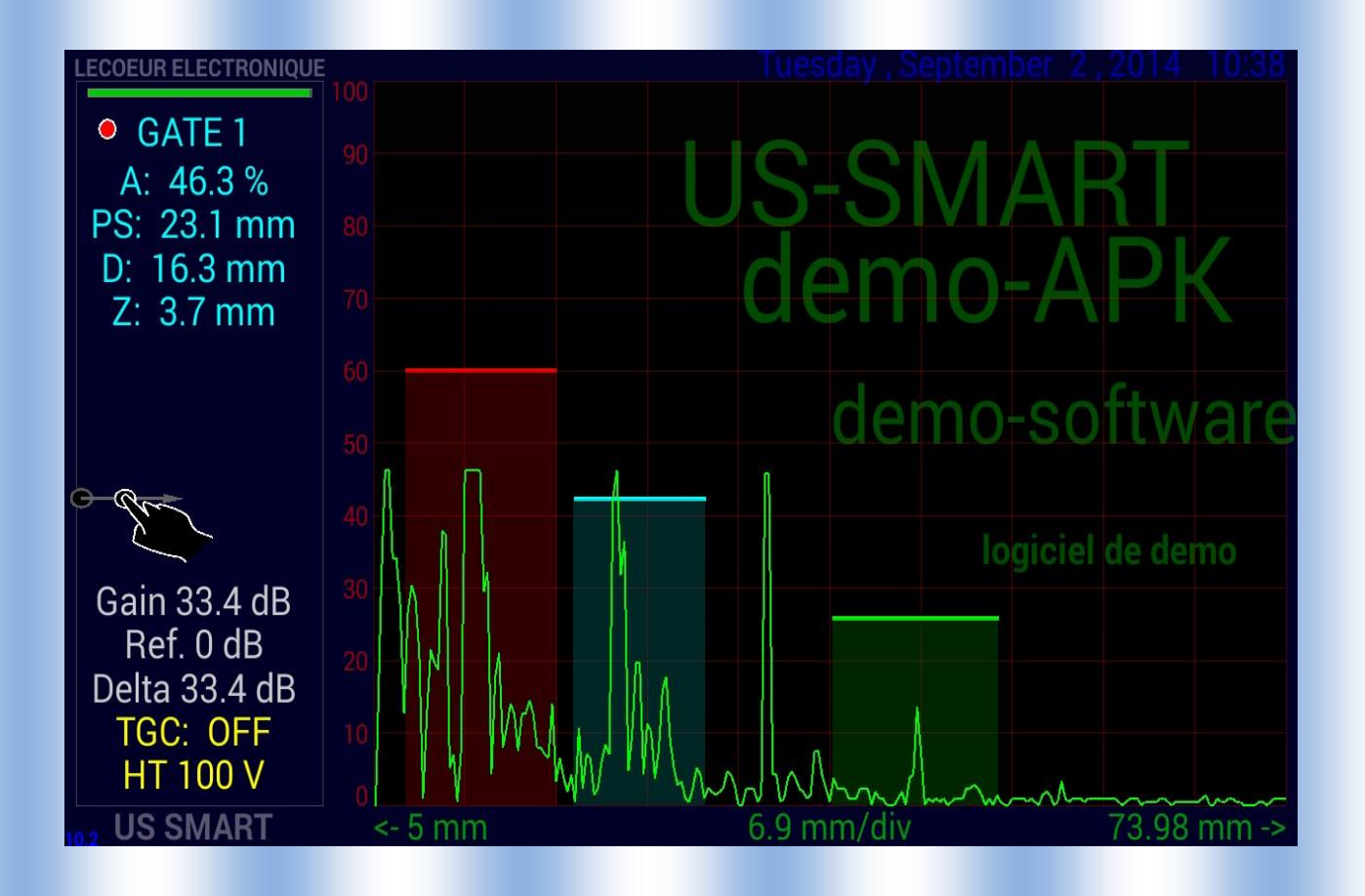

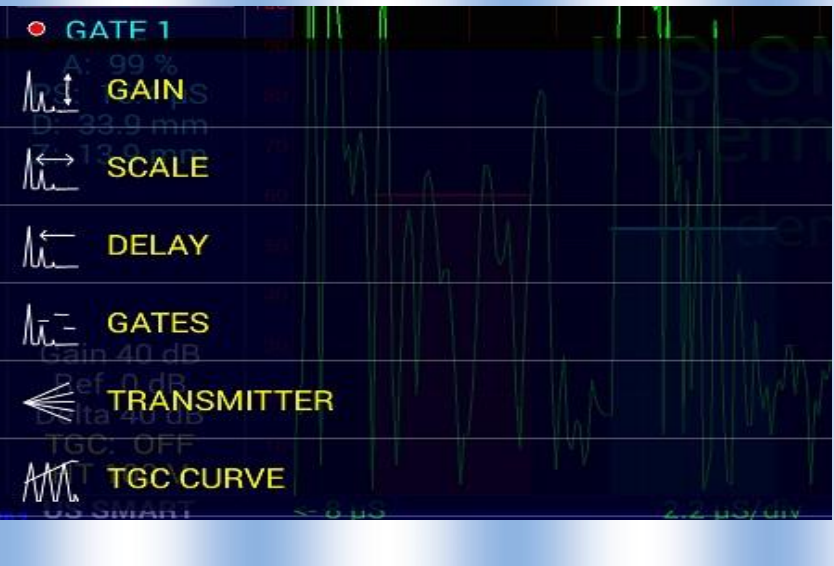

*Control the receiver amplifier Gain* 

*Gain :* 

*You can adjust the gain with the menu on left Add /take off 3 / 1 / 0.1 dB or give the gain Or put your finger on the screen and move it to the top.* 

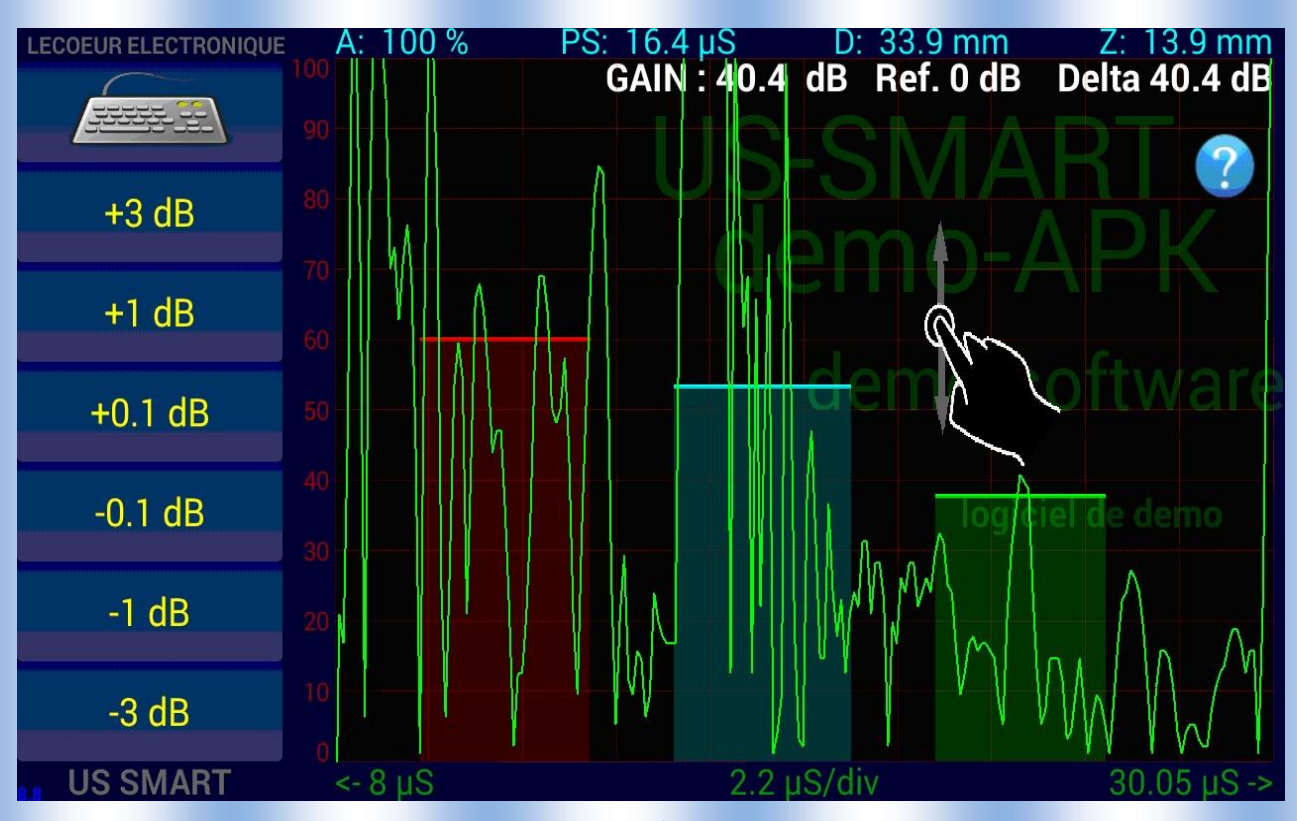

*Scale :* 

*Control the sampling time You can adjust the time/div with the menu on the left Add /take off 1 / 0.2 / 0.05 µs/div* 

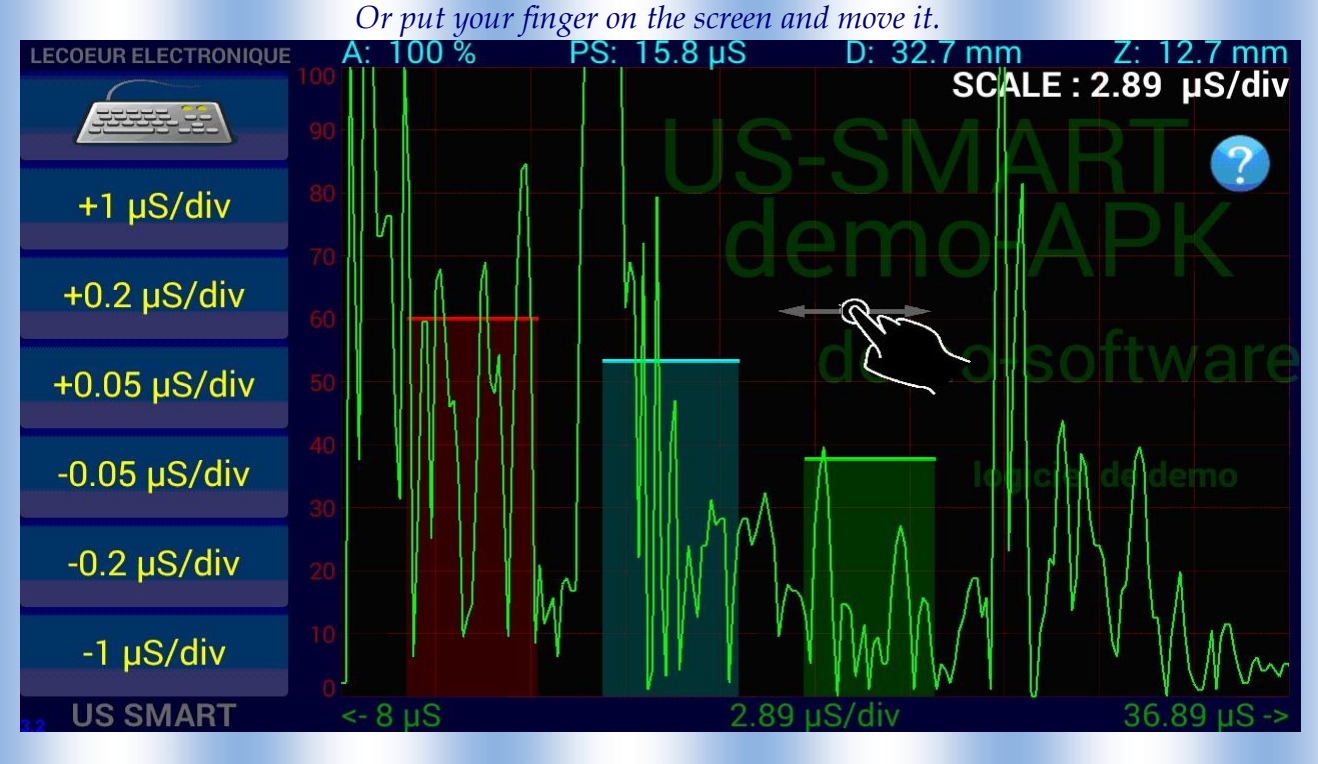

#### *Delay :*

*Control the sampling delay You can adjust the sampling delay with the menu on left Add /take off 10 / 1 / 0.1 µs Or put your finger on the screen and move it.* 

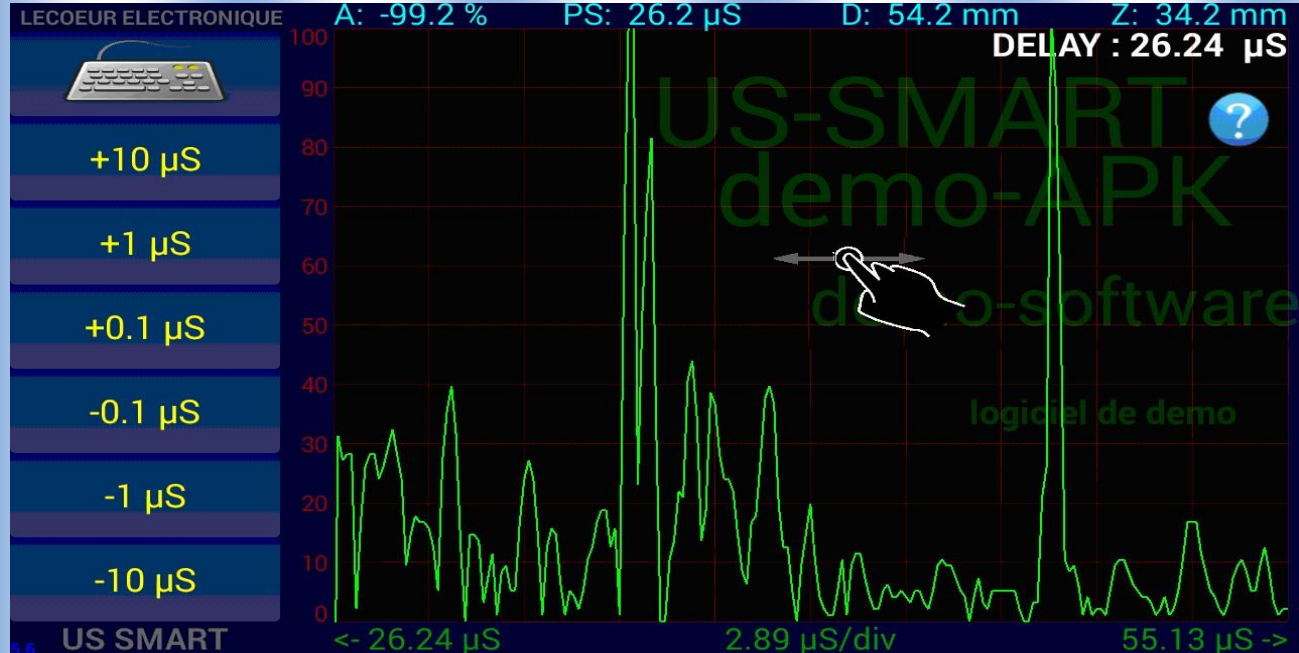

#### *Gates :*

*Give you access to the three gates of control to measure* 

- *the amplitude into the gate* 

- *the distance of the echo* 

- *some alarme* 

*You have access to three gate (1/2/3) that can be controle in position, width and height. Position will allow you to place the start of the gate.* 

*Width will allow you to adjust the width of the gate* 

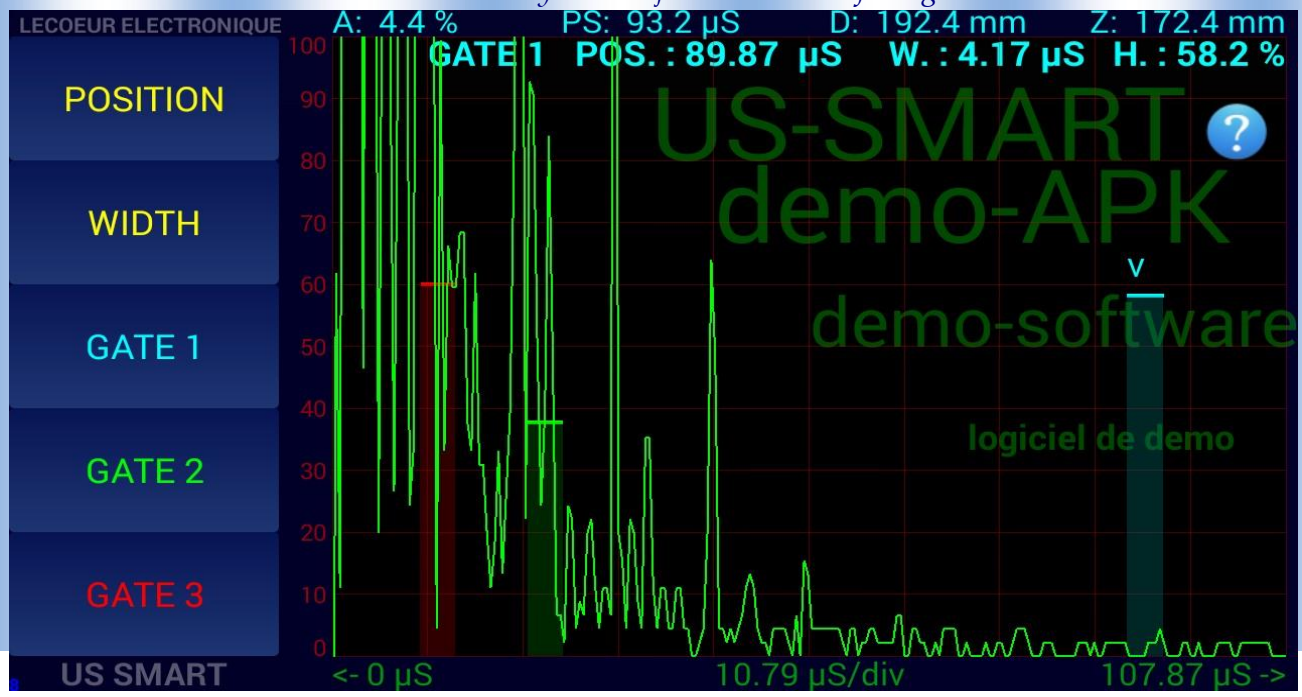

### *Transmitter give an access to differant parameters :*

- *Voltage : amplitude of the transmitter pulse 0/-230V*
- *Frequency : 1 to 20 Mhz ( centrale frequency probe)*
- *Pusle Repetetivity Frequency ( 200Hz to 10Khz)*
- *Single/double crystal (depending of your application)*

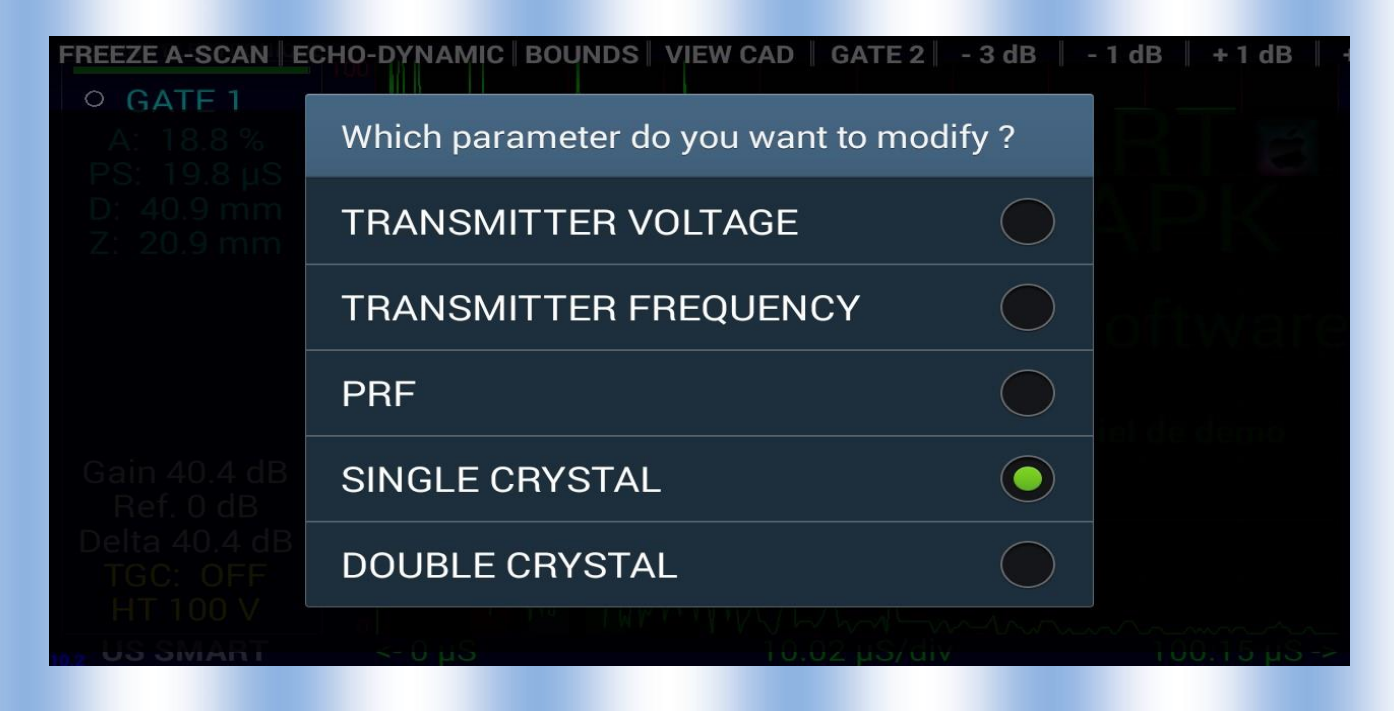

### *Transmitter Voltage set the amplitude of the transmitter pulse*

*0 to -250 V* 

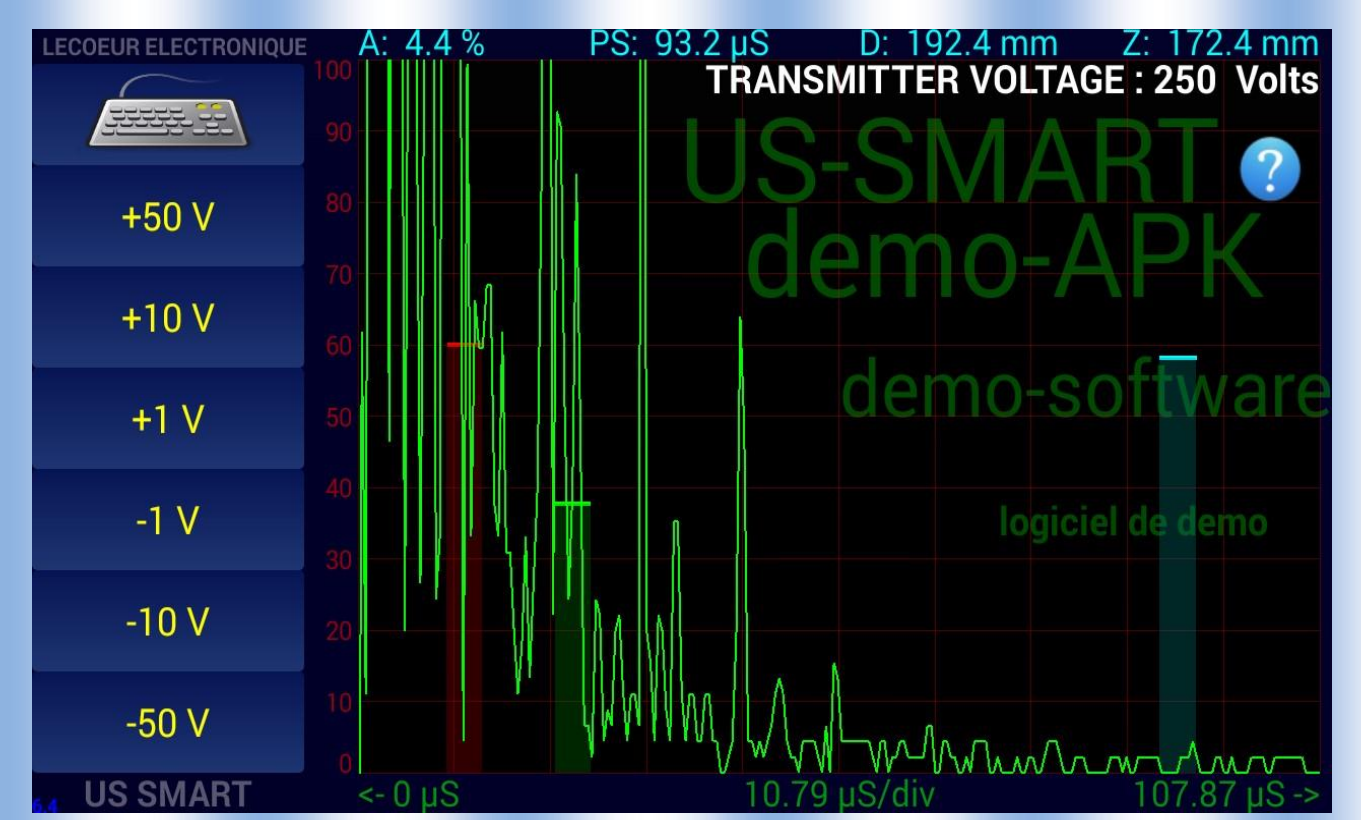

## *Transmitter Frequency :*

*Set the width of the pulse ie the centrale frequency of the transducer* 

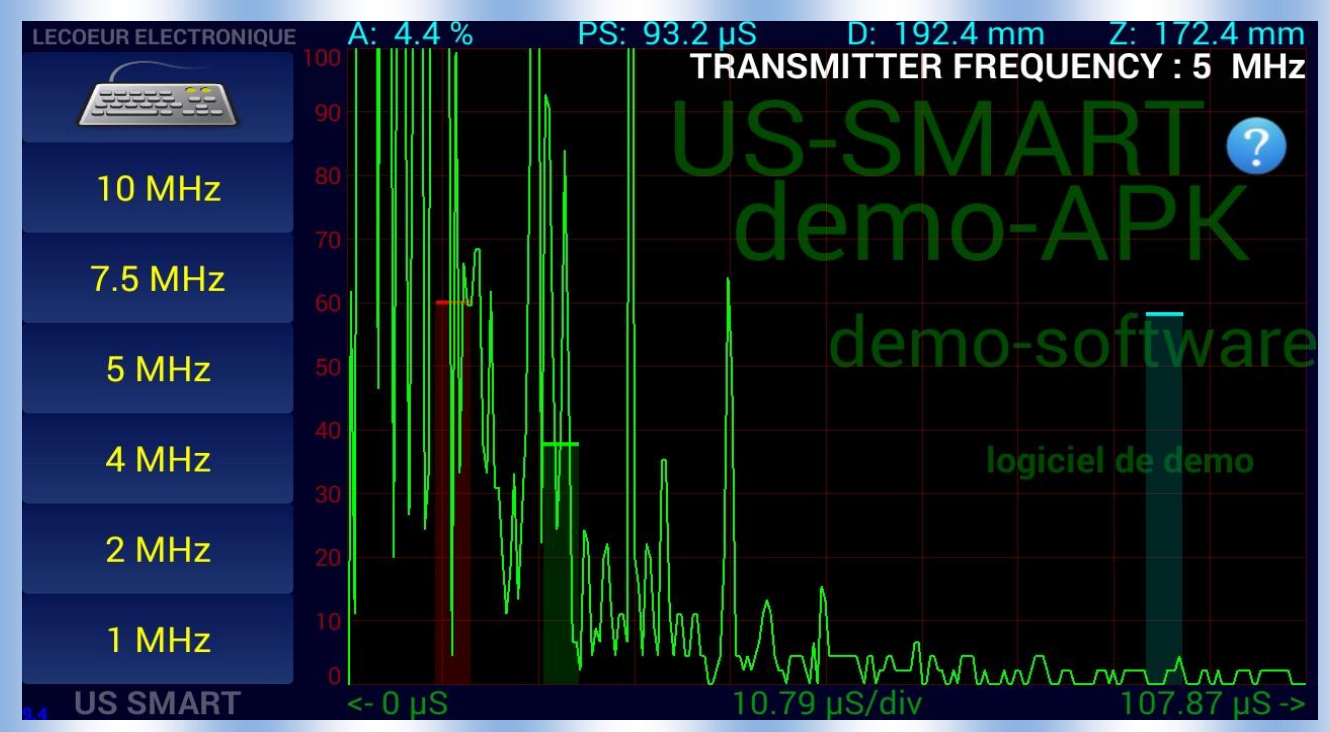

*TGC curve :* 

*Allow to change the gain during the acquisition* 

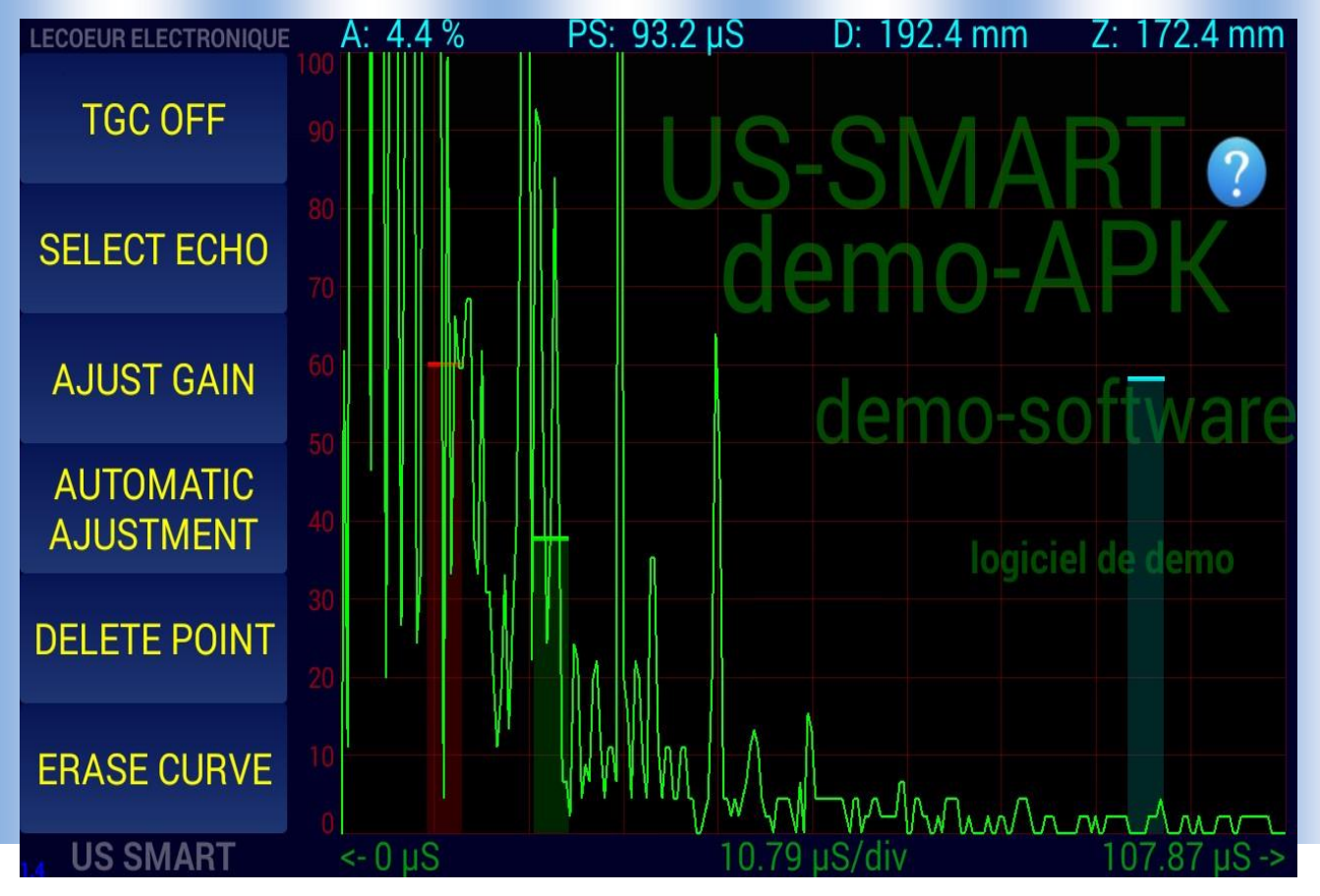

## *CAD :*

*Display amplitude – distance curve* 

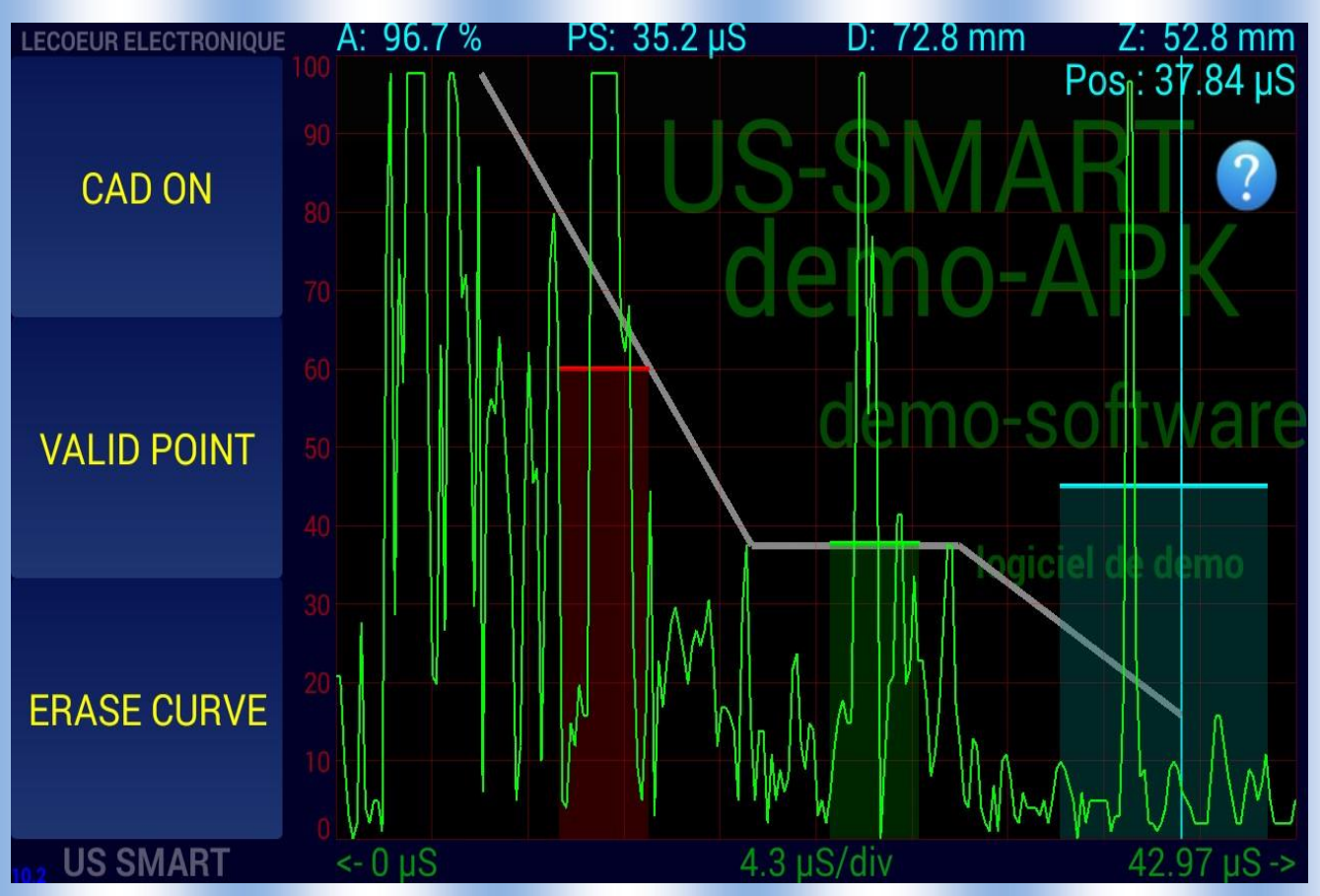

#### *THRESHOLD :*

*All the ascan data under a thershold will be set to 0. The threshold value can be adjust .* 

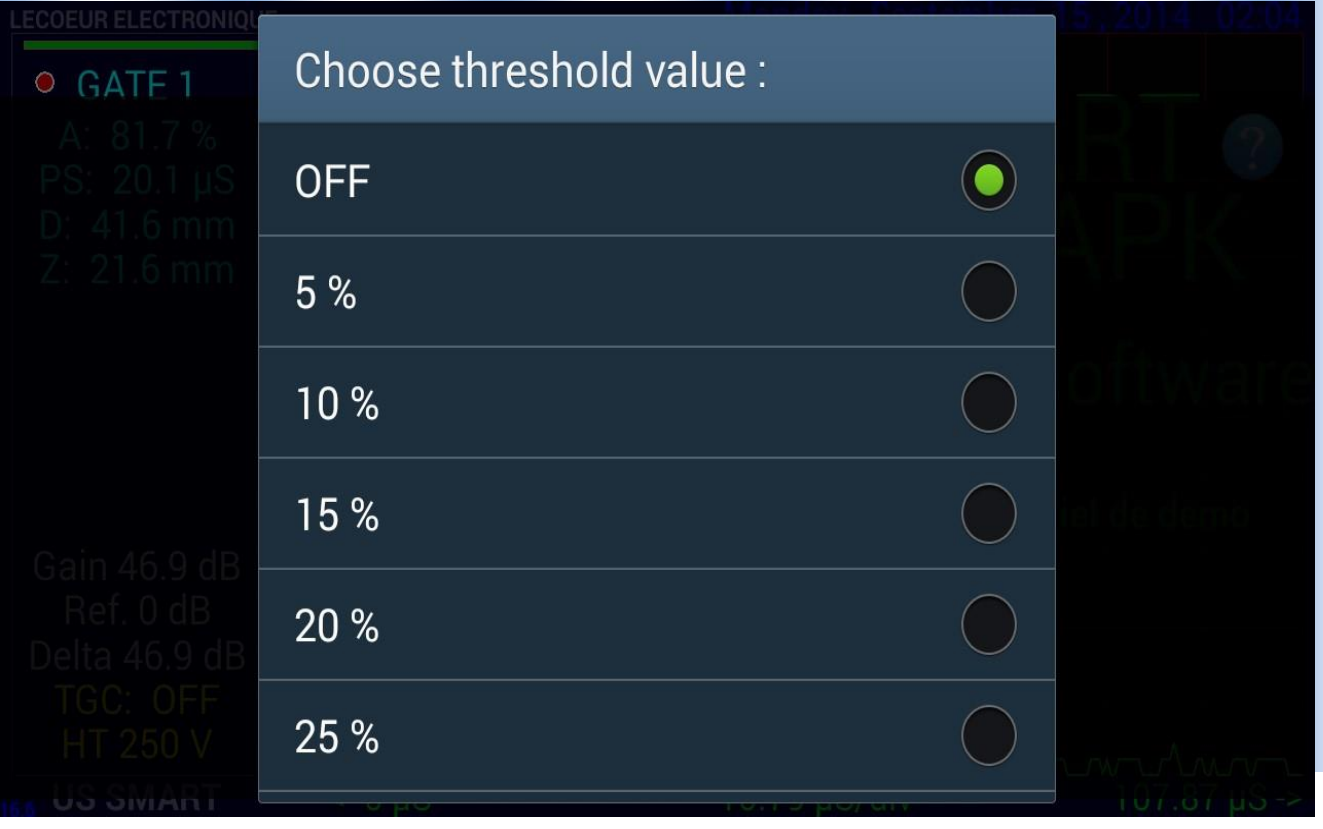

## *MEASUREMENT UNIT/VELOCITY :*

*Set the ultrasound speed and specify the display unit (mm or µs)* 

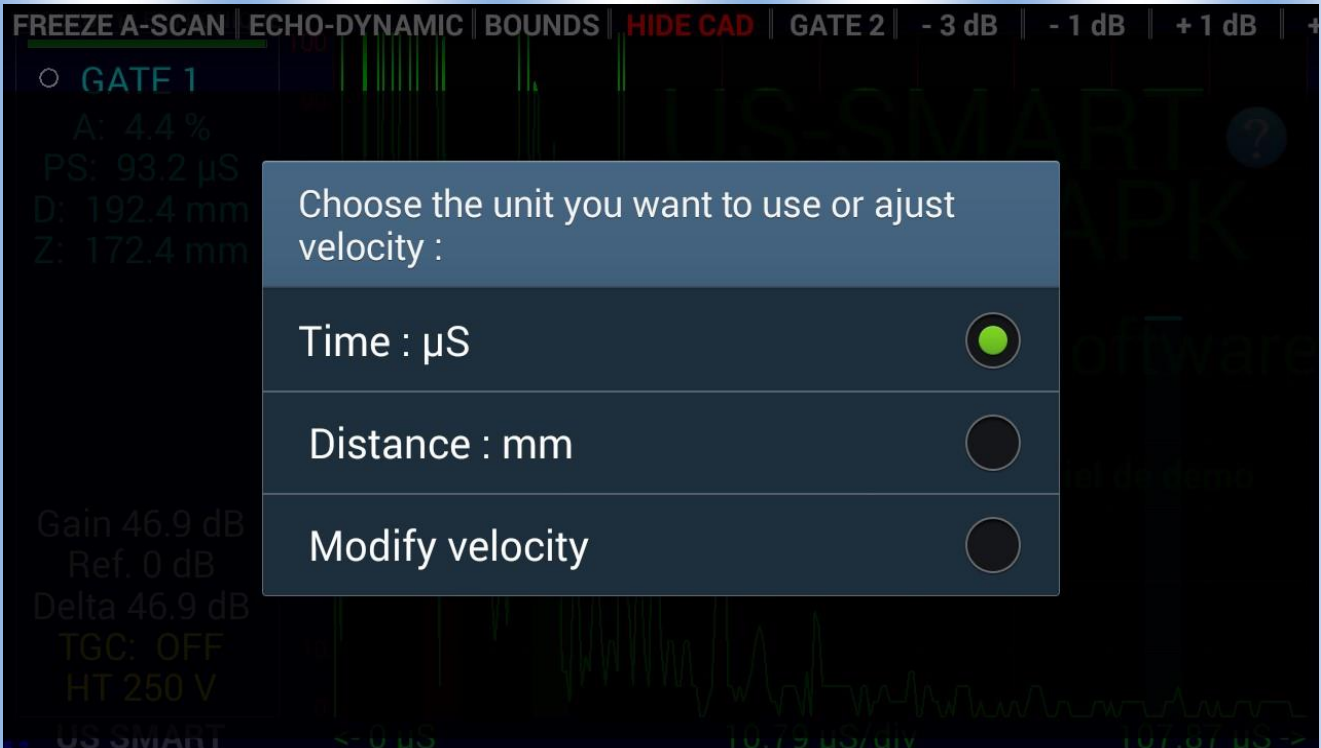

## *SIGNAL ANALISYS TOOLS:*

*Alow you to add cursor to measure distance/amplitude on the ascan.* 

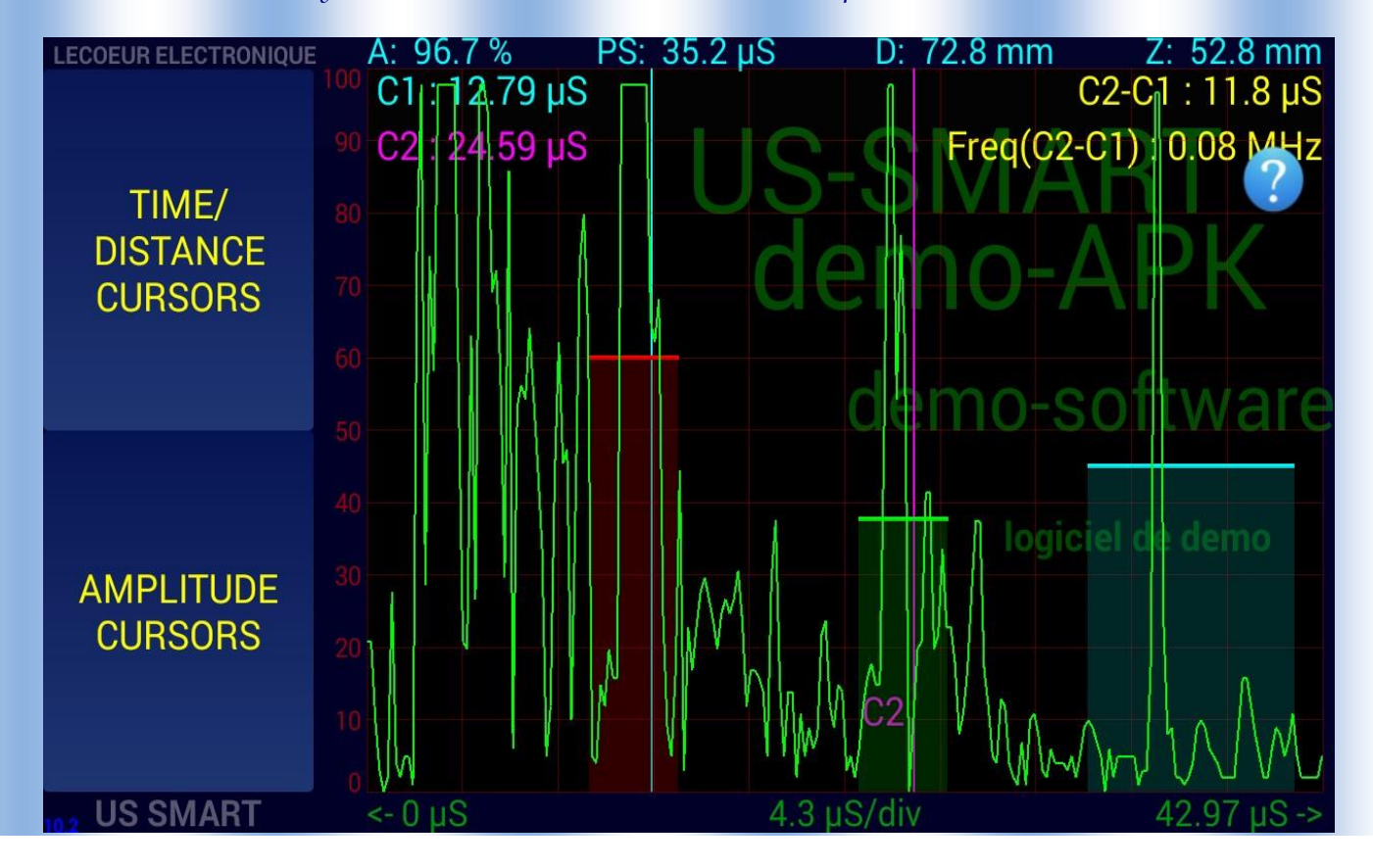

### *SAVE/RECALL :*

*Save or recall some configuration.* 

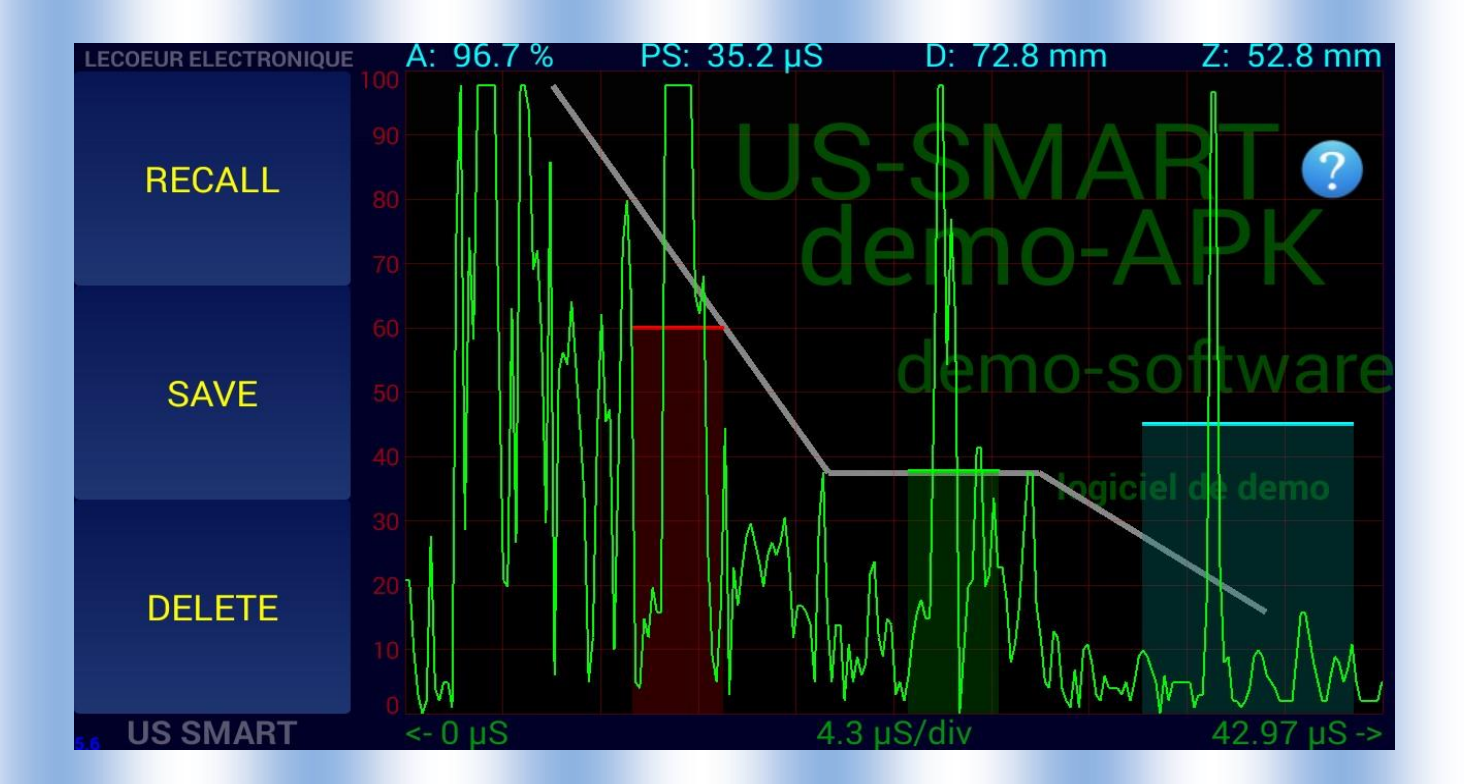

#### *OPTIONS:*

*Control / Probe /Filter / Display Speed / Gate option / System option access* 

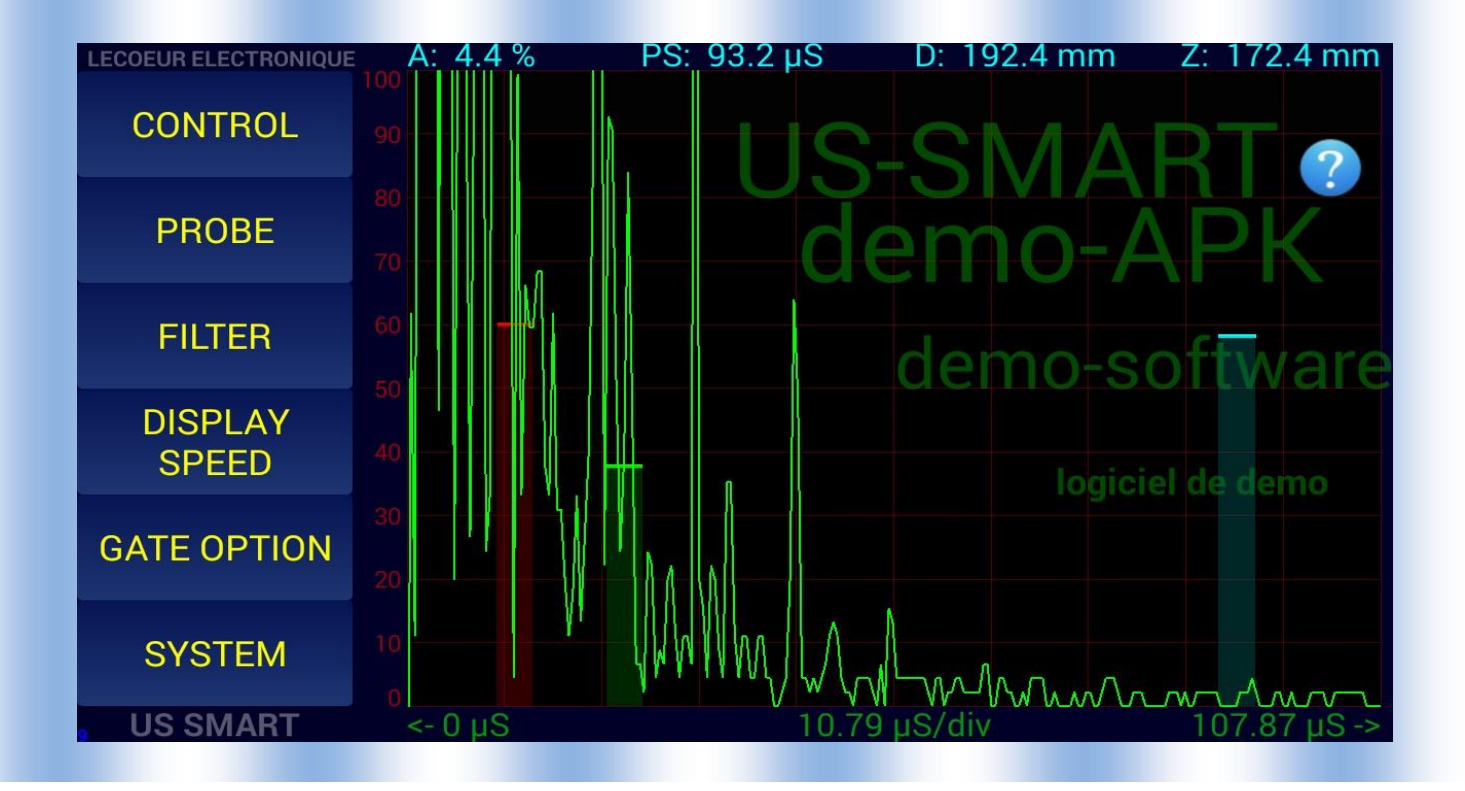

#### *Control :*

*Allow you to set the reference amplitude value, the reference gain and thickness* 

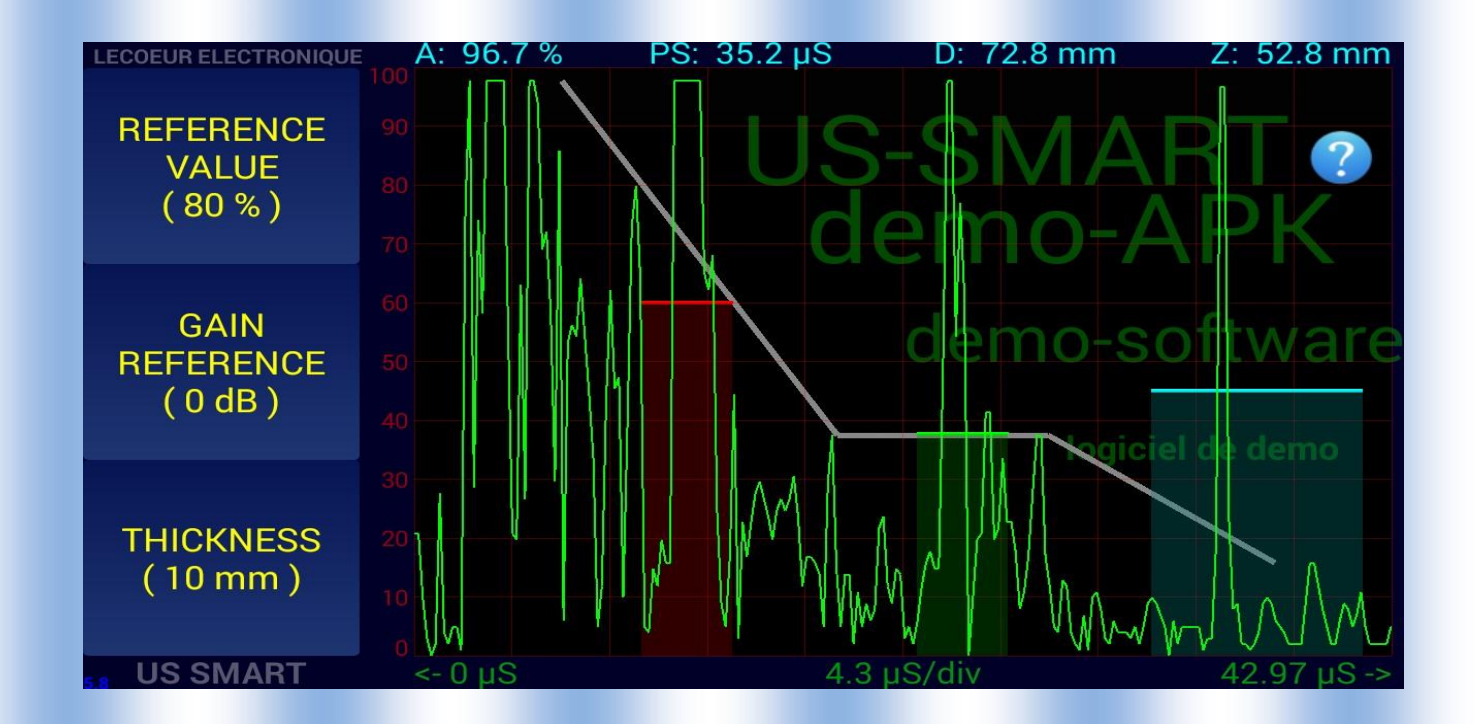

*Probe : Allow you to set the angle of the probe , add some delay.* 

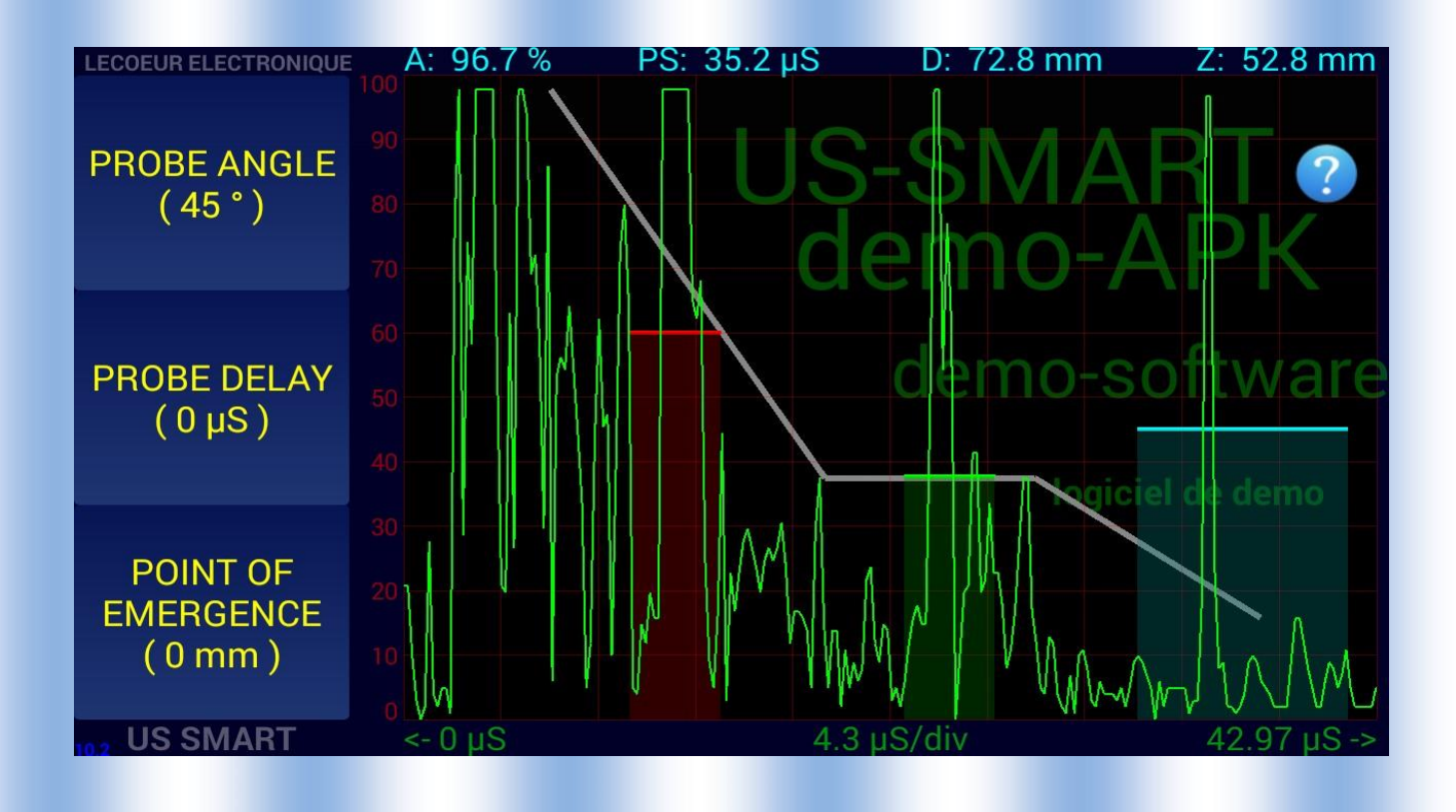

## *Filter :*

*Select the filter for the receiver , a FIR filter will be applied on rf data.* 

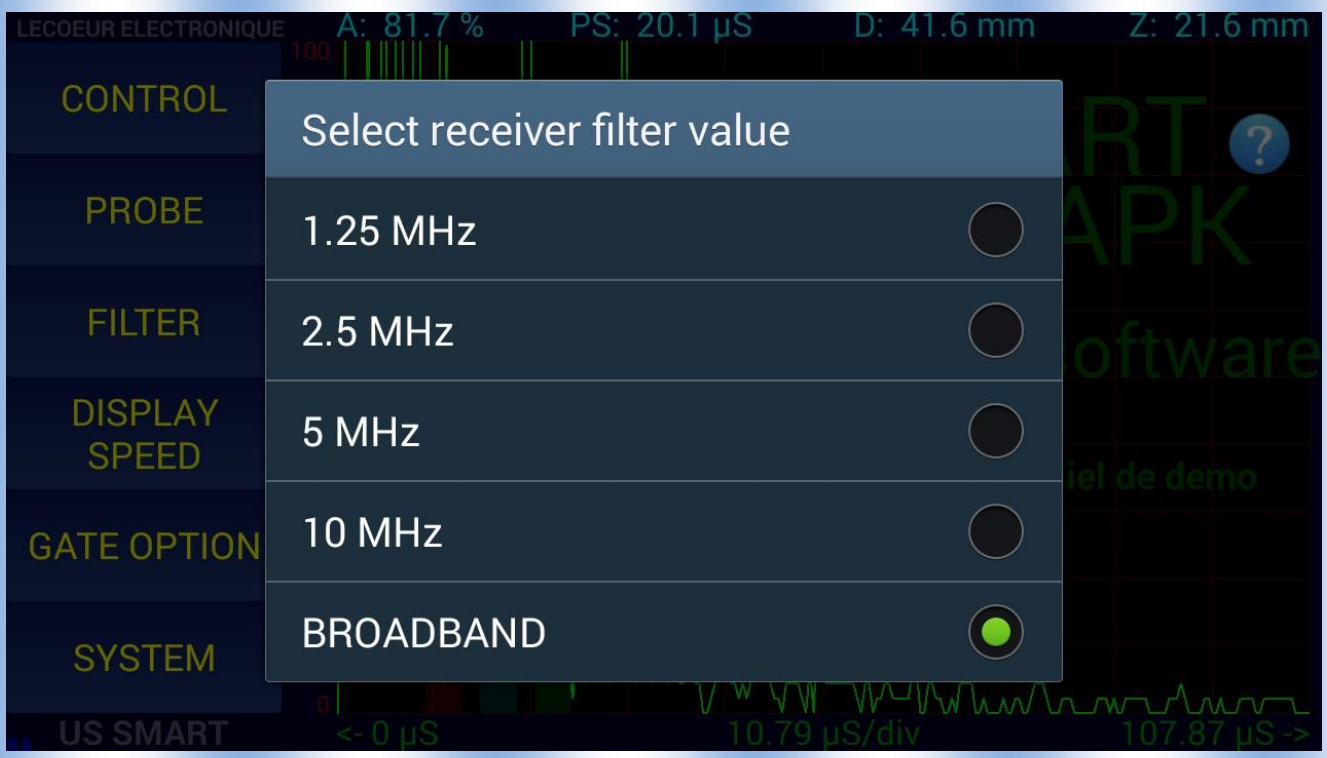

# *Display speed*

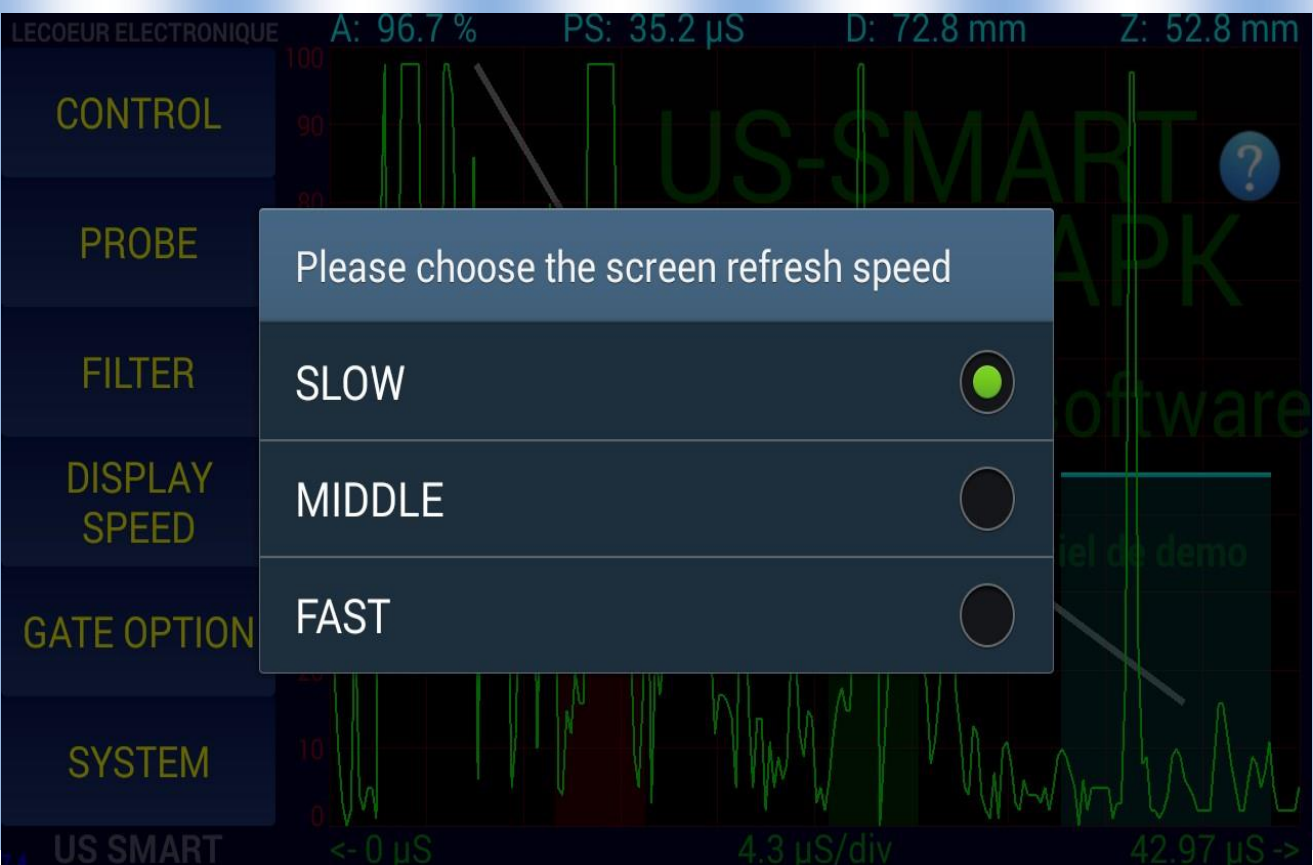

## *Gate Option :*

*Fill the zone between the origin axis and the gate or between the two gate.* 

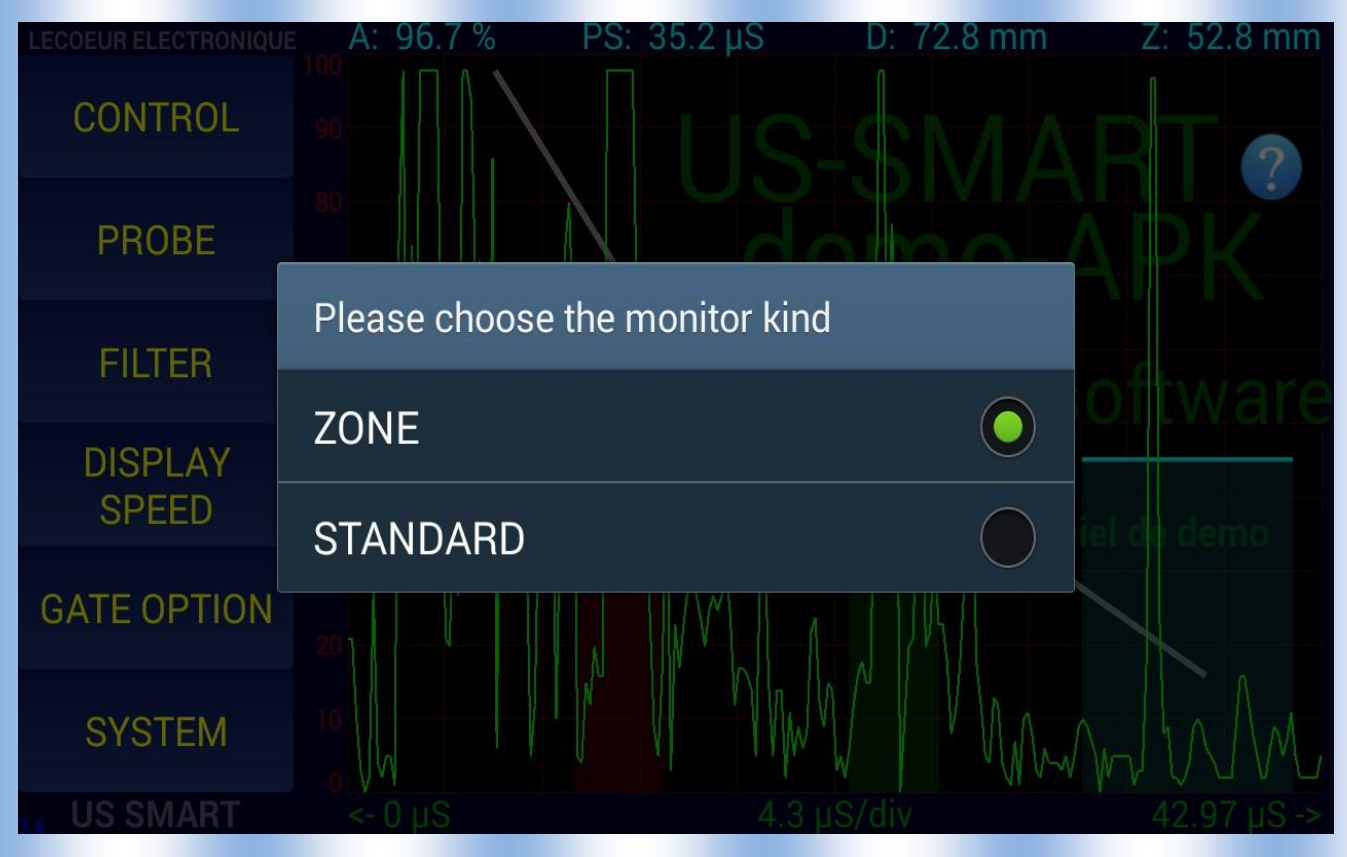

## *System :*

*Allow to setup some option , color of the ascan or the langage…..* 

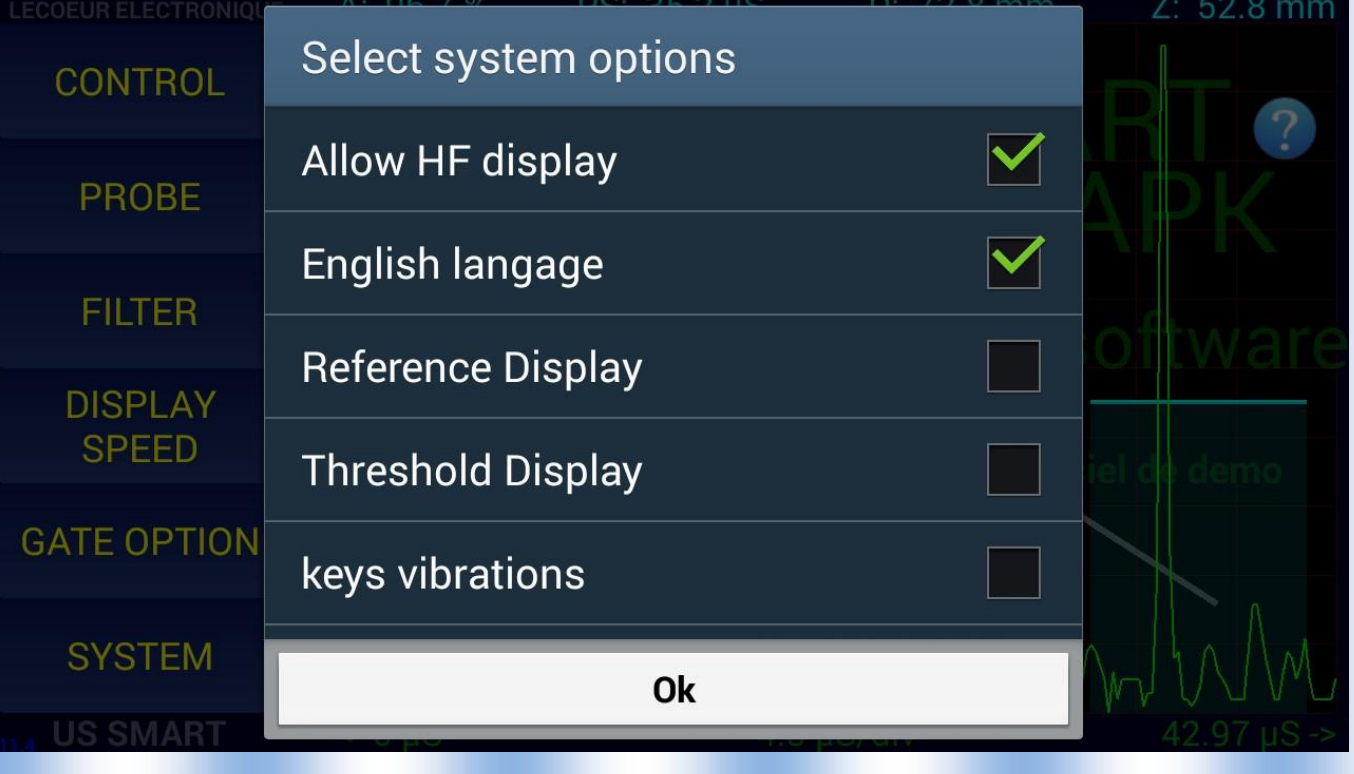

*QUIT :* Leave the Us-Android apk.